SWPS UX/PD 2021/2022

# **Lokatorzy**

## **Modelowanie produktu**

Oliwia Kawa, Natalia Koperska, Aleksandra Przegendza, Hania Sobolewska, Dawid Zalewski

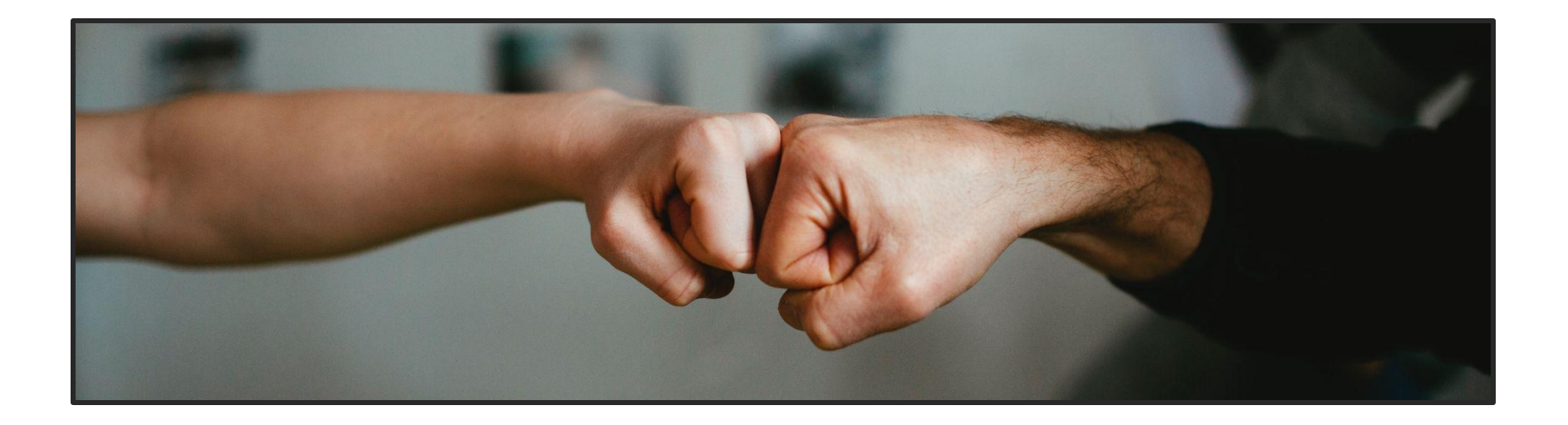

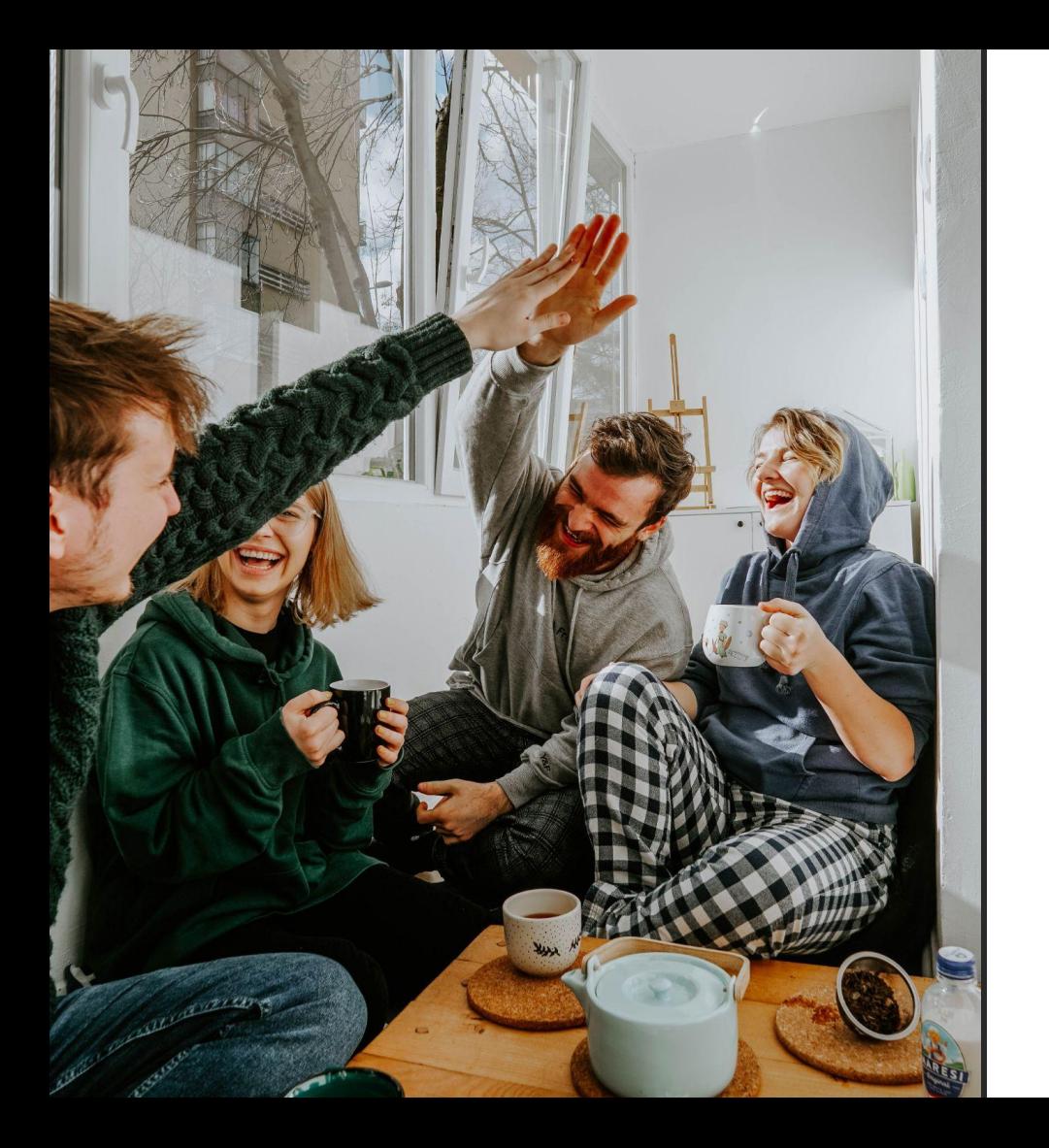

## **Spis treści**

- **03** Wstęp
- **04** Persony
- **05** Uzasadnienie doboru platformy
- Scenariusz 1: zakładanie konta Scenariusz – User flow – Wireflow **06**
- Scenariusz 2: wypełnianie ankiety Scenariusz – User flow – Wireflow **09**
- Scenariusz 3: przeglądanie lokatorów Scenariusz – User flow – Wireflow **12**
- Scenariusz 4: przeglądanie mieszkań Scenariusz – User flow – Wireflow **15**
- Scenariusz 5: dodawanie ogłoszenia Scenariusz – User flow – Wireflow **18**
- Scenariusz 6: edytowanie profilu Scenariusz – User flow – Wireflow **22**
- **25** Wnioski

#### **Wstęp**

**Obecna sytuacja ekonomiczna motywuje ludzi do współdzielenia przestrzeni mieszkalnej.**

Znalezienie współlokatora nie jest łatwym zadaniem, a współdzielenie przestrzeni jest często rozczarowującym doświadczeniem. Nasze badania wykazały, że dopasowanie współlokatorów jest kluczowe dla zadowolenia z zamieszkiwanej przestrzeni.

**Aktualnie brakuje rozwiązania na polskim rynku pozwalającego na szukanie mieszkań i współlokatorów z uwzględnieniem ich preferencji i nawyków.**

Dlatego chcemy stworzyć produkt, który umożliwi znalezienie idealnie dopasowanego współlokatora. Będzie to możliwe dzięki ankiecie pozwalającej na sprofilowanie użytkowników jak i funkcjonalności chatu, umożliwiającej nawiązanie kontaktu przed podjęciem decyzji o wspólnym wynajęciu mieszkania. Grupą docelową naszego produktu są studenci i "młodzi dorośli".

#### [Zobacz szczegółowy opis person](https://drive.google.com/file/d/1hKV6g1opfAI9AM06O8DILDo1cXanGwA2/view?usp=sharing) →

#### **Persony**

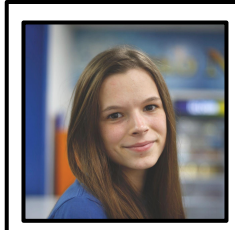

#### **Klaudia**

studentka 19 lat

#### Potrzeby i cele

- wynajęcie tanio mieszkania/pokoju
- spotkanie z przyszłym lokatorem przed przeprowadzką
- współlokator odpowiadający charakterologicznie preferencjom Klaudii
- poczucie, że jej przestrzeń osobista zostanie uszanowana przez nowych współlokatorów
- poczucie, że będzie bezpieczna w nowym mieszkaniu
- znalezienie mieszkania w dobrej lokalizacji; blisko uniwersytetu

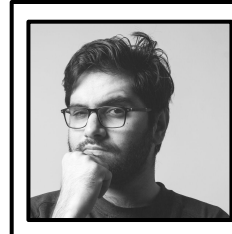

#### Potrzeby i cele

● nowa przestrzeń o lepszym standardzie

**Kornel**

25 lat

Frontend Developer

- mieszkanie z osobą, z którą będzie umieć się dogadać
- mieszkanie w dobrej lokalizacji, blisko jego miejsca pracy
- znalezienie odpowiedniej przestrzeni w krótkim czasie
- współlokator o podobnym trybie życia

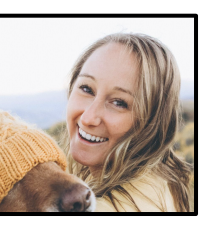

#### **Sara**

Marketingowiec 23 lata

#### Potrzeby i cele

- zawarcie nowej, ciekawej znajomości
- dzielenie kosztów i obowiązków w dzielonej przestrzeni
- możliwość stworzenia domowej atmosfery
- znalezienie współlokatorki, z którą uda jej się zaprzyjaźnić
- znalezienie lokatorki, która będzie wyznawała te same wartości i zasady w kwestii dzielenia się przestrzenią mieszkalną
- znalezienie osoby, która będzie mogła opiekować się psem Sary

## **Uzasadnienie doboru platformy**

Zdecydowaliśmy się rozpocząć projektowanie naszego projektu od **wersji desktopowej**

Do głównych **zalet korzystania z wersji desktopowej** w trakcie przeglądania mieszkań użytkownicy zaliczają:

- większa wygoda i przejrzystość (większy ekran pozwala lepiej przyglądać się zdjęciom)
- możliwość otwierania ogłoszeń w osobnych zakładkach w celu porównania szczegółów ofert
- więcej informacji jest dostępnych na ekranie bez potrzeby scrollowania

Wpływ na naszą decyzję miały wyniki badań ilościowych przeprowadzonych wśród użytkowników grup Facebookowych poświęconych wynajmowaniu mieszkań. Zapytaliśmy użytkowników, z jakiego sprzętu zazwyczaj korzystają podczas poszukiwania mieszkania oraz jakie widzą zalety i wady każdej platformy. Badanie przeprowadziliśmy wśród:

- N=57 (48 kobiet i 9 mężczyzn)
- Wiek badanych: 18 33 (śr: 25, mdn: 24, SD = 4,97)

Ponieważ różnice w preferowanym sprzęcie nie były duże (60% zazwyczaj przeglądających mobilnie i 40% zazwyczaj przeglądających na PC), zdecydowaliśmy się rozpocząć projektowanie od wersji PC, aby **zapewnić użytkownikom możliwie jak najlepsze doświadczenie w postaci lepszej jakości zdjęć, większej przejrzystości ogłoszeń i łatwiejszego ich porównywania**.

#### **Scenariusz 1: zakładanie konta**

**Cel:** założenie konta na platformie

**Motywacja:** znalezienie mieszkania i współlokatora, przeprowadzka do nowego miasta (rozpoczęcie studiów), ograniczony budżet) **Kontekst:** letnie popołudnie w domu rodzinnym

Klaudia mieszka z rodzicami w Jarocinie. W tym roku zdała maturę i dostała się na wymarzone studia w Poznaniu. Ze względu na ograniczony budżet, zdecydowała się na wynajęcie pokoju. Klaudia jest z natury otwarta, ale po dniu pełnym zajęć, potrzebuje czasu dla siebie. Przywiązuje też dużą wagę do porządku i denerwuje ją hałas. Szukanie mieszkania wzbudza w niej pewien niepokój, bo mimo, że Poznań znajduje się niecałe 100 km od jej domu, dotychczas Klaudia bywała jedynie na starym mieście. Co wybrać? Łazarz? Jeżyce? Przyjaciółka Klaudii poleciła jej platformę xxx, na której znalazła współlokatora we Wrocławiu. Klaudii spodobał się pomysł zapoznania się z potencjalnym współlokatorem przed wprowadzeniem się do mieszkania. W sierpniowe popołudnie, siedząc w kuchni rodziców, Klaudia postanawia założyć konto na platformie.

Klaudia wchodzi na stronę główną, na której widzi opcje: "**zaloguj się**" na górze strony, a pod nim kilka ogłoszeń mieszkań dostępnych w całej Polsce oraz profile kilku potencjalnych współlokatorów. Na dole strony widzi przycisk "**rejestracja**". Z ciekawości, wybiera opcję "**dodaj ogłoszenie**", ale w tym samym momencie wyświetla się **ekran logowania**. Z ekranu może też przełączyć się na zakładkę "**zarejestruj się**". Decyduje się na **rejestrację,** gdyż jest to jej pierwsza wizyta na platformie i chce najpierw **założyć konto**.

Klaudia widzi teraz formularz, gdzie może założyć konto przez Facebook, Google lub **wpisać swoje podstawowe dane**: **imię, adres mailowy, hasło.** Po **wpisaniu danych**, Klaudia zostaje poinformowana, że na podany adres mailowy został właśnie wysłany **link aktywujący.**

Klaudia przenosi się na swoją skrzynkę mailową i **potwierdza** założenie konta. Klaudia zostaje ponownie przeniesiona na stronę platformy. Tam otrzymuje komunikat, że jej **konto jest aktywne** i może teraz zacząć wypełniać **ankietę profilującą**.

#### **User flow: zakładanie konta**

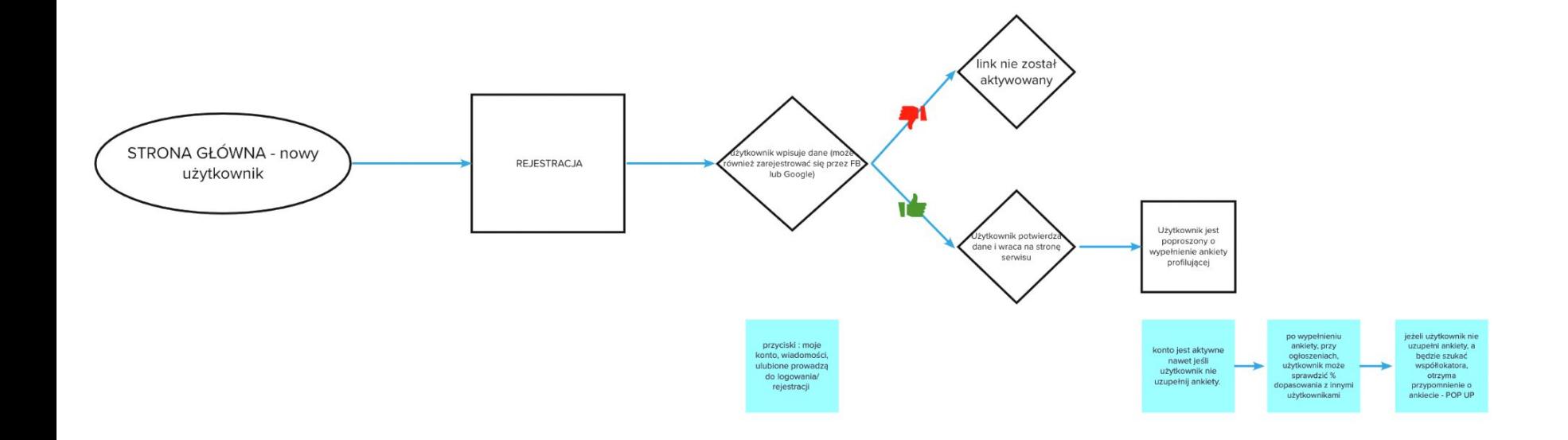

## Wireflow: zakładanie konta [Większa wersja makiet](https://drive.google.com/file/d/1E92bA_ixIn3wjv0efLdH6lHiCDfXQQdk/view?usp=sharing) →

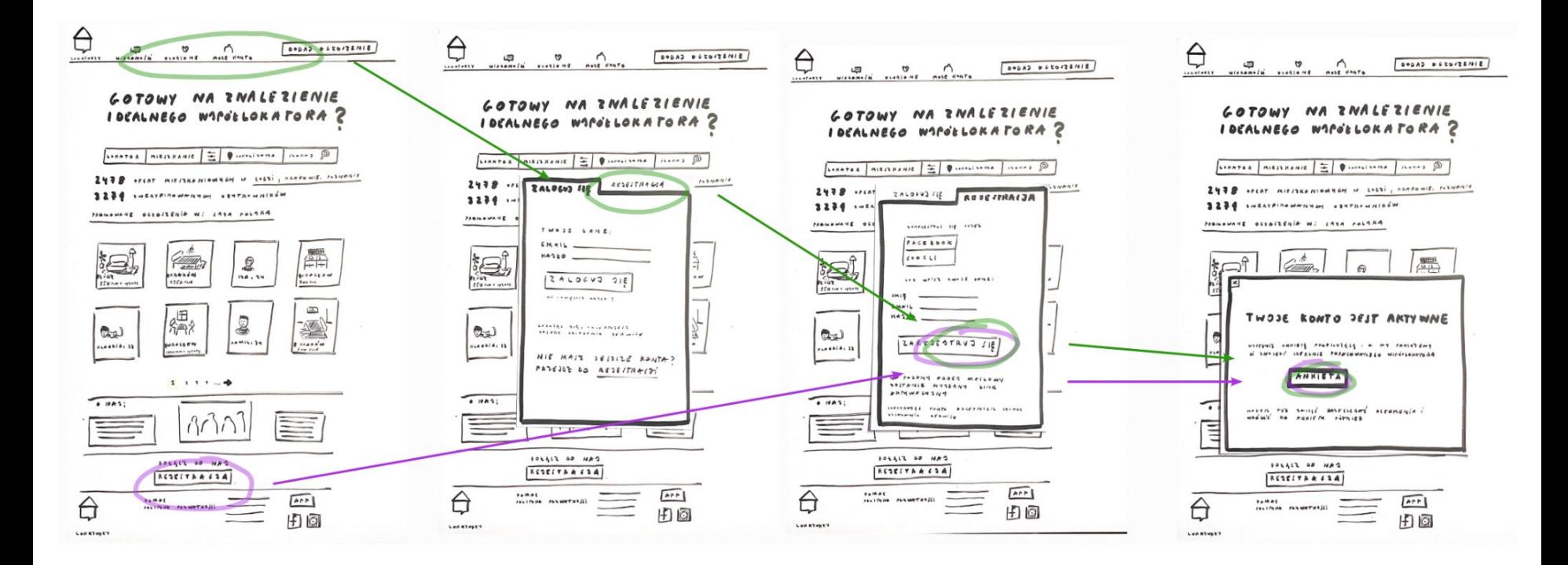

#### **Scenariusz 2: wypełnianie ankiety**

**Cel:** wypełnienie ankiety ułatwiającej znalezienie

współlokatora i mieszkania

**Motywacja:** przeprowadzka na studia do nowego miasta,

ograniczony budżet

**Kontekst:** letni poranek w rodzinnym domu

Kolejnego poranka Klaudia postanowiła wypełnić ankietę, na którą nie miała czasu odpowiedzieć poprzedniego dnia.

Będąc zalogowaną na swoim koncie na portalu, Klaudia **kliknęła na ikonkę 'Moje konto'**, po czym **wybrała zakładkę "Profil"**, gdzie znalazła opcję wypełnienia ankiety. Po kliknięciu na przycisk **"wypełnij ankietę profilującą"** na ekranie pojawił się pop-up z pierwszym pytaniem. Okazało się, że część pytań dotyczy podstawowych informacji na temat osoby wypełniającej ankietę jak jej wiek czy płeć, a kolejne pytania zadane w ciekawy sposób pozwalały określić Klaudii jej preferencje i nawyki jako lokatora w mieszkaniu. Po udzieleniu odpowiedzi na ostatnie pytanie pojawiła się informacja z potwierdzeniem wypełnienia ankiety oraz zapisania odpowiedzi.

Klaudia była bardzo zadowolona z wypełnienia ankiety i podekscytowana perspektywą przeglądania ogłoszeń dopasowanych do jej preferencji.

## **User flow: wypełnianie ankiety**

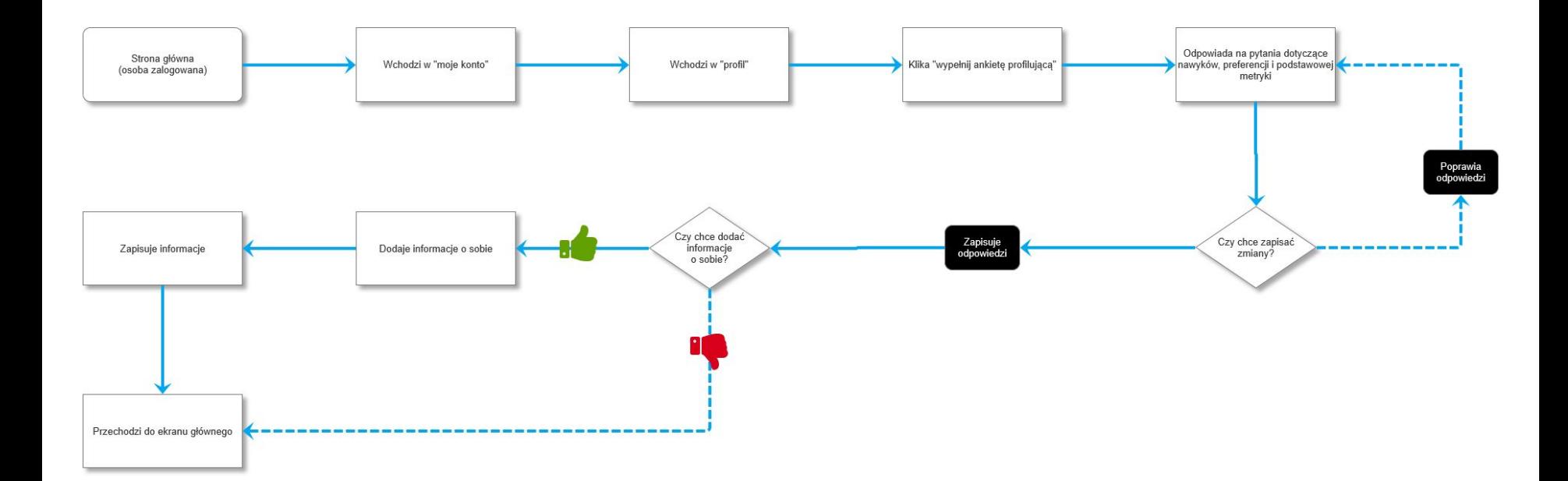

## **Wireflow: wypełnianie ankiety**

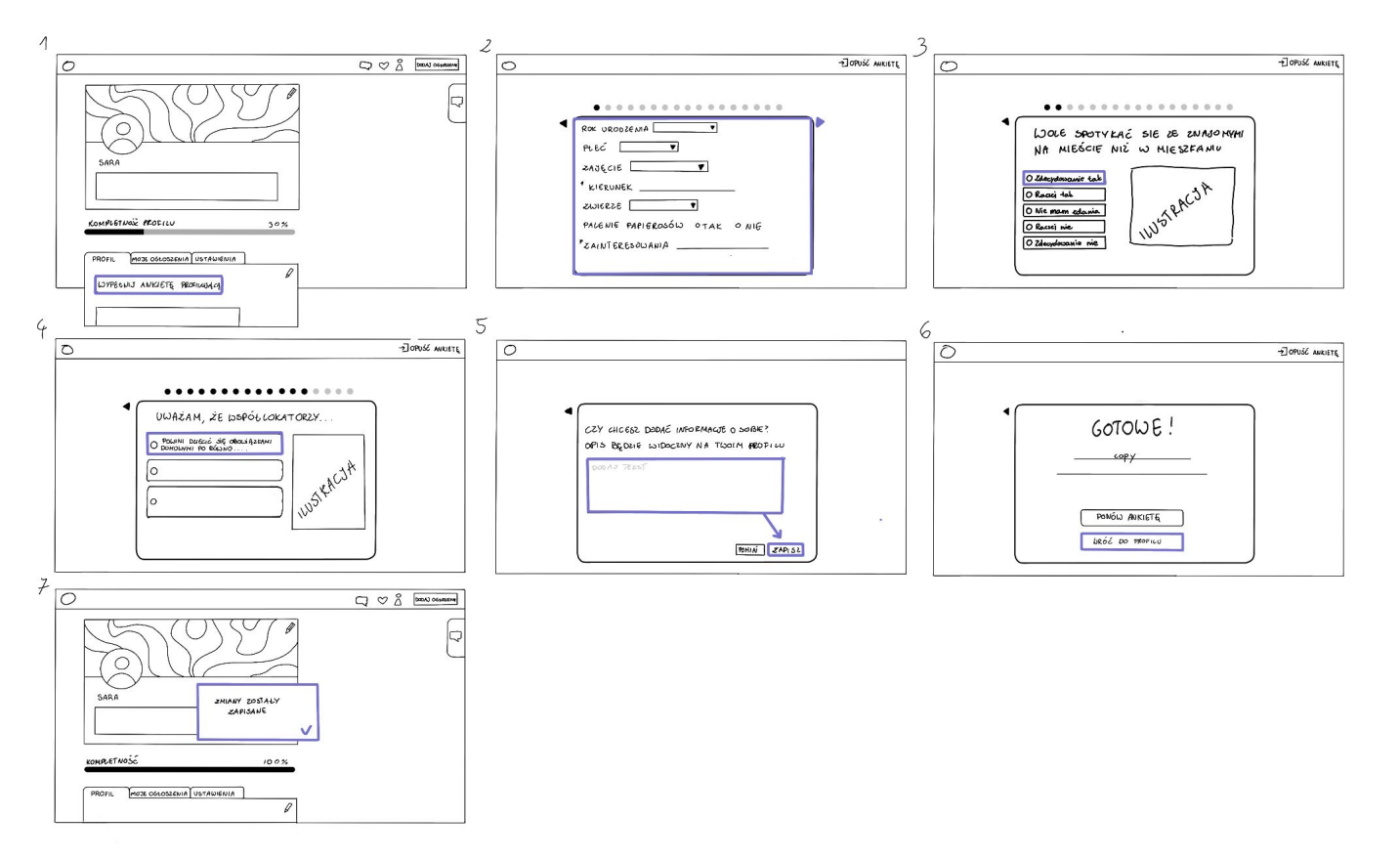

#### **Scenariusz 3: przeglądanie lokatorów**

**Cel:** znalezienie współlokatora z mieszkaniem

**Motywacja:** znalezienie mieszkania i współlokatora w związku

z przeprowadzką do nowego miasta (rozpoczęcie studiów)

i ograniczonym budżetem

**Kontekst:** czwartkowy wieczór, po pracy

Klaudia intensywnie poszukuje współdzielonego mieszkania z lokatorem, który będzie pasował do jej preferencji. Założyła już konto na różnych serwisach, w tym na lokatorzy.pl (gdzie wypełniła profilującą ankietę) i wieczorem po pracy postanawia przysiąść z herbatą do komputera, aby znaleźć odpowiadające jej ogłoszenia. Wchodzi na stronę internetową na którą jest już zalogowana i zabiera się za wyszukiwanie. W odpowiednim miejscu na stronie głównej wybiera, że poszukuje współlokatora, a także wpisuje lokalizację – Poznań – bo to tam wybiera się na studia. Kiedy **klika na wyszukiwanie** jej oczom ukazuje się posortowana według dopasowania lista potencjalnych współlokatorów (pokazując zdjęcie współlokatora/ki, poziom dopasowania umieszczony na zdjęciu, informację o statusie danej osoby - studenci/pracujący/bezrobotni - oraz informacje o pokoju i lokalizacji).

Przyszła studentka niemal zabrała się za scrollowanie, ale przypomniała sobie, że jej wydział jest położony daleko od centrum miasta. **Ustawia więc filtr na lokalizację i zabiera się za scrollowanie ogłoszeń**. Po krótkim przeglądaniu ofert jej uwagę przykuwa profil Agnieszki. Nie dość, że mieszkanie jest na wprost jej uczelni i będzie mogła mieć własny pokój, to jeszcze Agnieszka studiuje ten sam kierunek! Może starsza koleżanka będzie chciała podzielić się też notatkami? **Klaudia zapisuje ogłoszenie do ulubionych i od razu pisze wiadomość z pytaniem, czy oferta jest nadal aktualna.** 

#### **User flow: przeglądanie lokatorów**

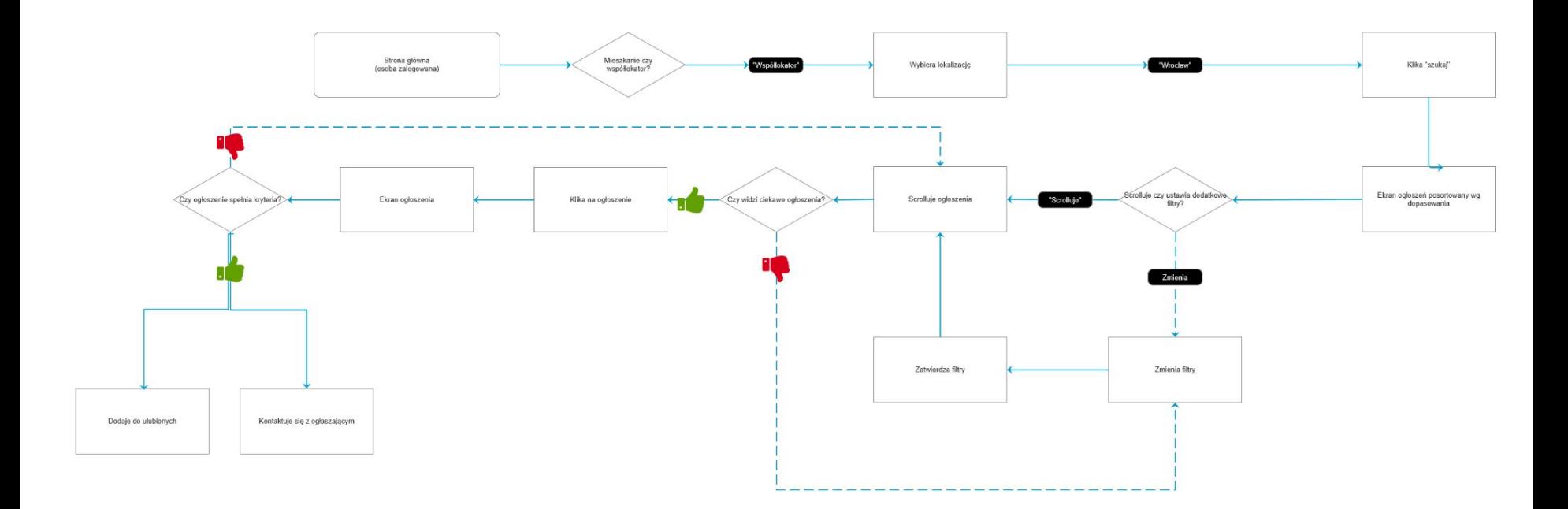

## Wireflow: przeglądanie lokatorów [Większa wersja makiet](https://drive.google.com/file/d/1iAnr9ru1t07im8TAFcKyTCNGydKwauNr/view?usp=sharing) →

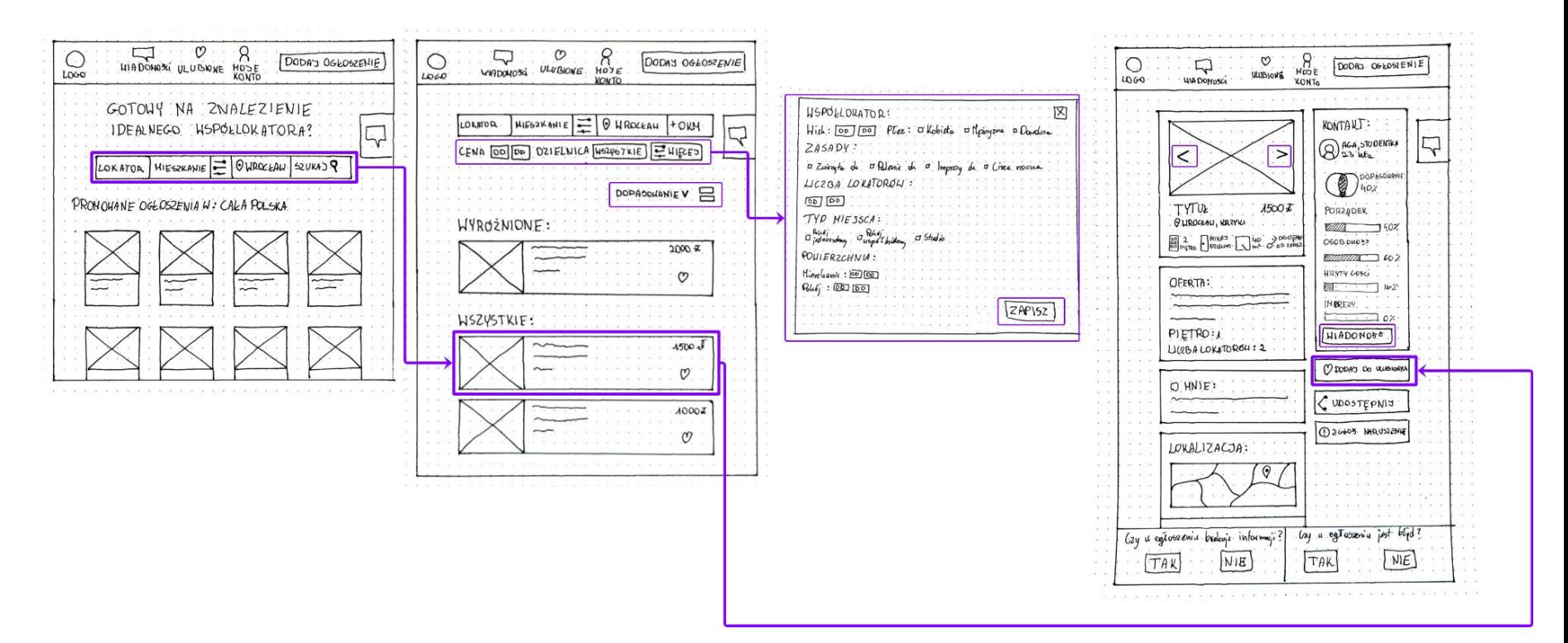

#### **Scenariusz 4: przeglądanie mieszkań**

**Cel:** znalezienie odpowiedniego mieszkania

**Motywacja:** mieszkanie w miejscu o wyższym standardzie

**Kontekst:** czwartkowy wieczór, po pracy

Kornel wynajmował pokój w idealnym mieszkaniu – cena i lokalizacja odpowiadały jego potrzebom i możliwościom. Niestety współlokator bardzo utrudniał mu codzienne życie. Imprezowy student przeszkadzał mu w spokojnej pracy i wyczekiwanym po całym dniu odpoczynku. Kornel jest przyzwyczajony do szukania mieszkania, a nie współlokatora – w ten sposób robił to dotychczas, korzystając z dostępnych serwisów internetowych. Z tego powodu Kornel także tym razem postanowił ponownie szukać w pierwszej kolejności nowego miejsca do zamieszkania, jednakże przez duży popyt na rynku było wyjątkowo trudne. Jego aktualne wynagrodzenie pozwala mu na wybranie miejsca o wyższym standardzie. Nie ma ograniczeń finansowych, natomiast nie widzi potrzeby płacenia większej kwoty za kawalerkę. Ponadto jako ekstrawertyk bardzo ceni sobie towarzystwo i mieszkanie z innymi. To wszystko sprawia, że postanawia znaleźć pokój we współdzielonym mieszkaniu.

Zaczyna szukać od razu po pracy. Robi sobie kawę i siada do komputera. Serwis internetowy, z którego korzysta Kornel, umożliwia znalezienie przestrzeni mieszkalnej oraz współlokatora. Kornel **za pomocą wyszukiwarki decyduje się na szukanie** w pierwszej kolejności mieszkania we Wrocławiu. Pomiął wypełnienie ankiety profilującej. **Przegląda bazę aktualnych ogłoszeń**, zwracając uwagę na odpowiedni standard i lokalizację. Ze względu na ten drugi aspekt **decyduje się na szukanie ofert po mapie dzięki** temu zawęża sobie wyniki. Ponadto **korzysta z filtrów**, zaznaczając preferowany przedział cenowy i typ poszukiwanego miejsca "prywatny pokój". **Otwiera ogłoszenia**, które spełniają jego wstępne oczekiwania, po czym **skanuje wzrokiem** bardziej szczegółowe strony ogłoszeń. **Zapisuje do ulubionych** te, które są dla niego interesujące. **Kontaktuje się**  z ogłoszeniodawcą.

#### **User flow: przeglądanie mieszkań**

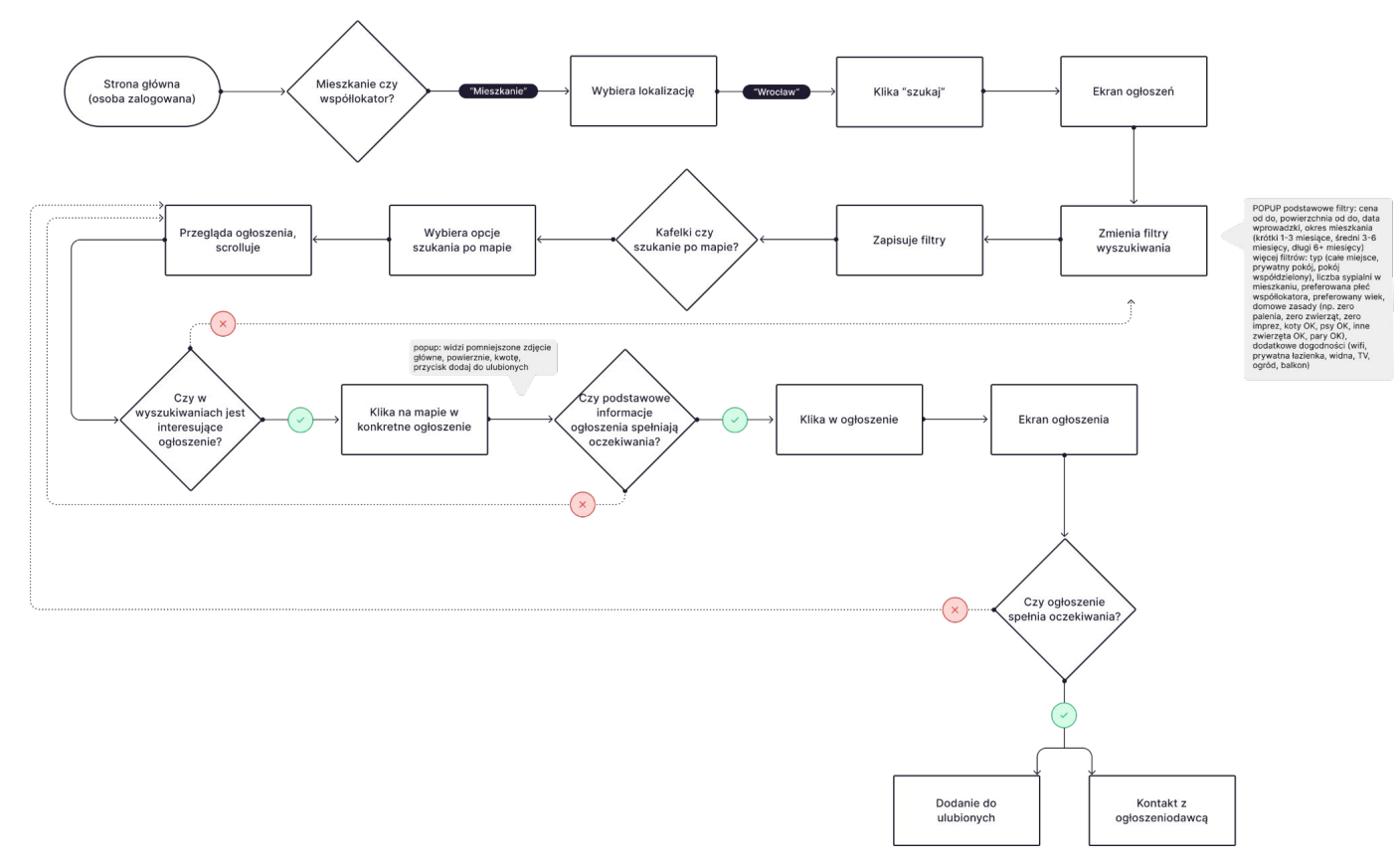

#### **Wireflow: przeglądanie mieszkań**

#### [Większa wersja makiet](https://drive.google.com/file/d/1hKV6g1opfAI9AM06O8DILDo1cXanGwA2/view?usp=sharing) →

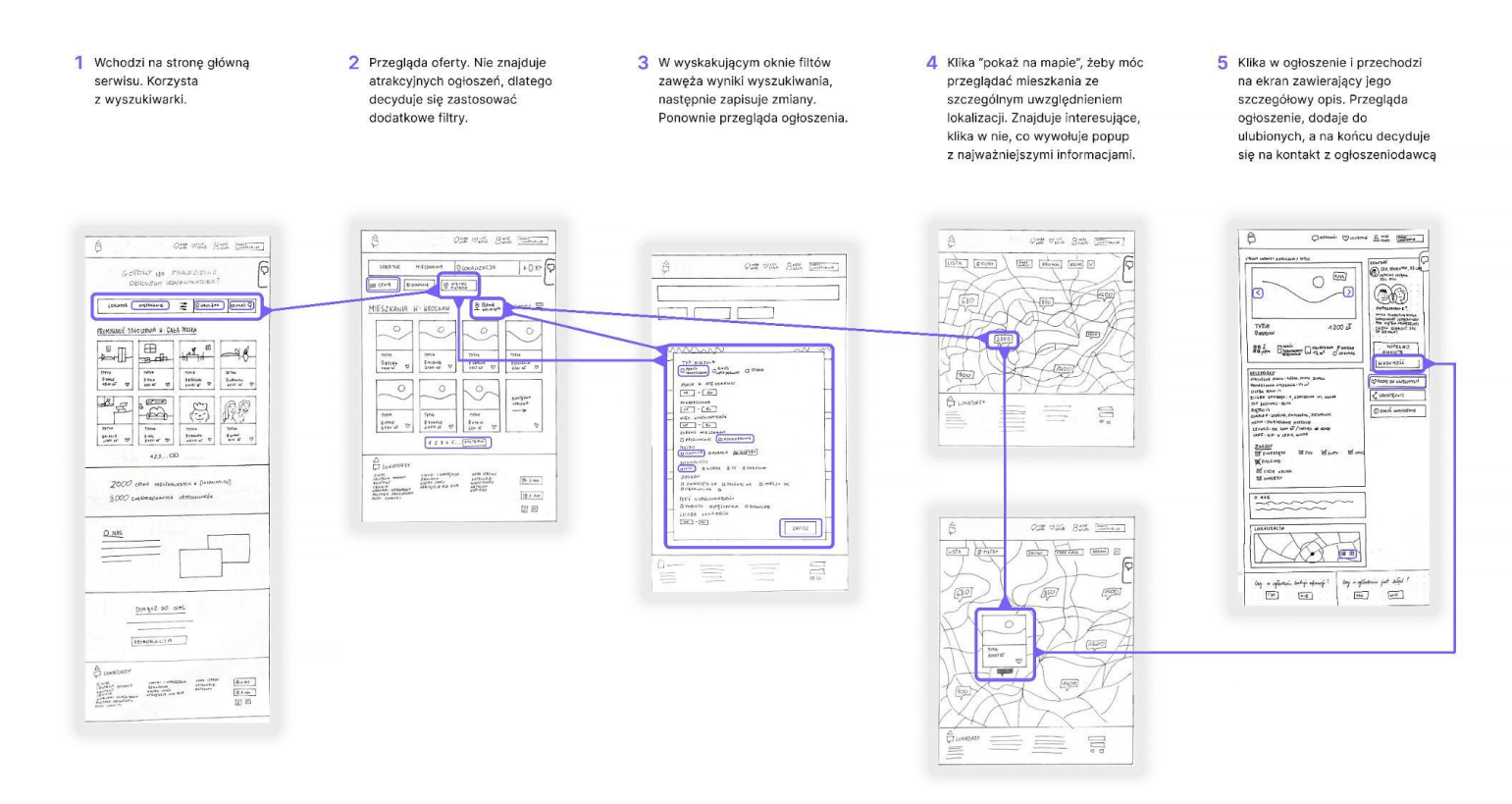

#### **Scenariusz 5: dodawanie ogłoszenia**

**Cel:** znalezienie odpowiedniego współlokatora do mieszkania **Motywacja:** podział kosztów i obowiązków w mieszkaniu, zbudowanie bliższej relacji i stworzenie "domowej atmosfery" w mieszkaniu, znalezienie osoby pomagającej w opiece nad psem **Kontekst:** wieczór, po wyjściu do kina z przyjaciółką

Remont mieszkania odziedziczonego po babci zbliżał się ku końcowi. Sara była ogromnie podekscytowana wizją przeprowadzki do nowego miejsca, ale też coraz mocniej odczuwała niepokój związany ze znalezieniem współlokatorki. Dotychczasowe wypytywanie wśród znajomych o osoby chętne do dzielenia mieszkania nie przyniosło rezultatów. Z kolei zamieszczone ogłoszenie na OLX tylko spędzało Sarze sen z powiek: telefony przez cały dzień, podejrzani rozmówcy i dziwne pytania.

Ostatnio Maja, przyjaciółka Sary, w czasie wyjścia do kina poleciła jej stronę na której jej bratu udało się znaleźć mieszkanie. Jeszcze w czasie spotkania z Mają, Sarze udało się założyć konto na poleconym portalu.

Zaraz po powrocie do domu Sara postanowiła zamieścić ogłoszenie wynajmu pokoju w swoim mieszkaniu. Siadła przed laptopem z filiżanką ulubionej herbaty i weszła z powrotem na stronę poleconą przez Maję. Będąc już zalogowaną **kliknęła na przycisk** "**dodaj ogłoszenie**" na głównym ekranie.

Sarze wyświetlił się formularz ogłoszenia, w którym jasno zostały podane wszystkie obowiązkowe informacje, które powinna zamieścić w ogłoszeniu. Po wypełnieniu informacji na temat mieszkania, preferencji co do współlokatora (obowiązkowo miłośniczka psów), informacji na swój temat i dodaniu zdjęć mieszkania, Sara mogła zdecydować czy chce wykupić opcję promowanego ogłoszenia. Nie zdecydowała się na ten krok, po czym **wybrała opcję "publikuj"**.

W przeciągu kilku minut ogłoszenie stało się widoczne na stronie. Okazało się, że przy tak dużej liczbie ogłoszeń chciałaby jednak żeby jej ogłoszenie pojawiało się na początku listy wyświetlanych ogłoszeń. Postanowiła jednak dodać płatną opcję "wyróżnij ogłoszenie".

Sara **weszła na swoje konto**, **wybrała zakładkę** "moje ogłoszenia" i **kliknęła na przycisk "wyróżnij"**. Po wybraniu okresu na jak długo ogłoszenie będzie wyróżnione i dokonaniu opłaty, Sara zobaczyła pop-up potwierdzający, że jej ogłoszenie jest wyświetlane w formie promowanego ogłoszenia.

#### **User flow: dodawanie ogłoszenia**

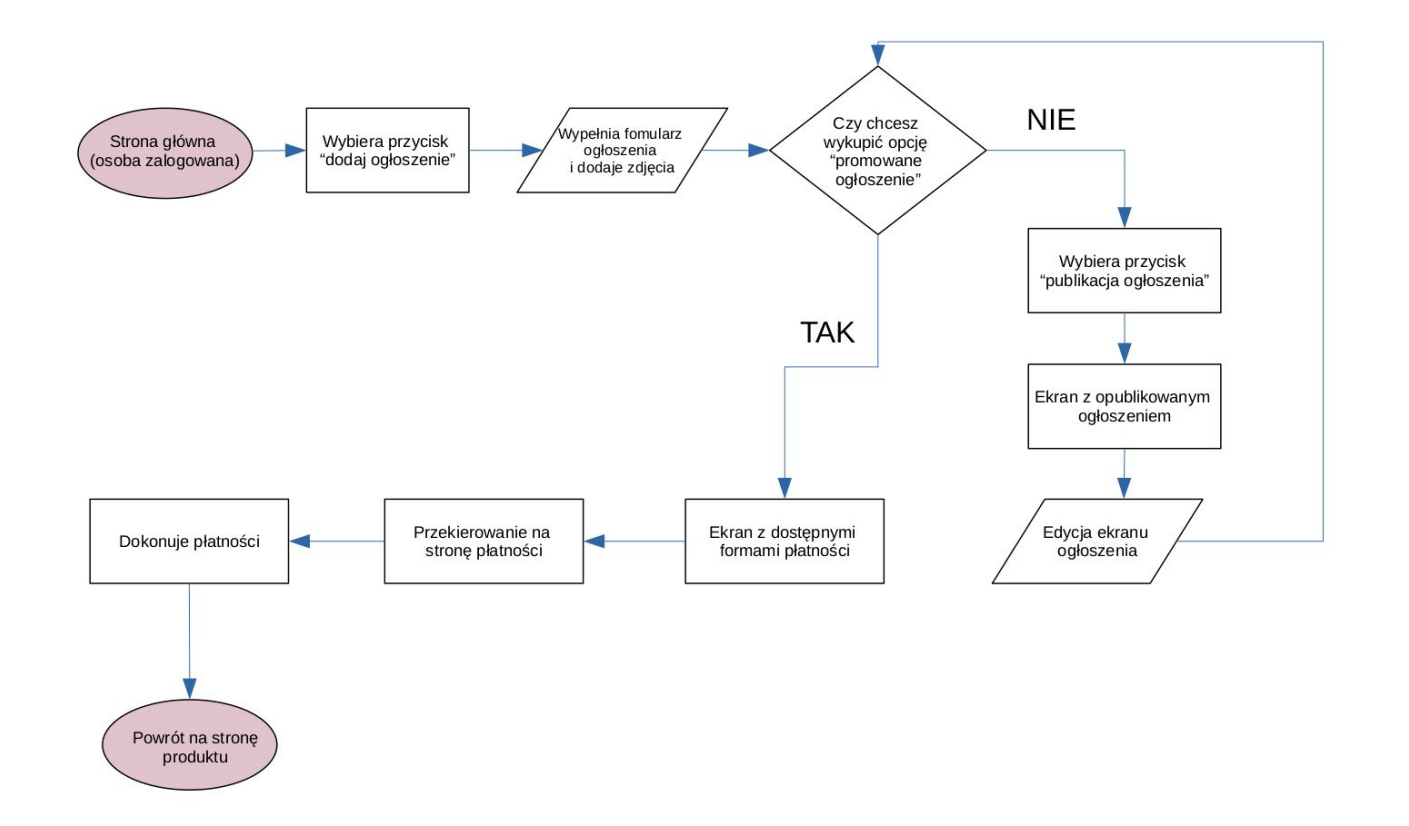

#### **Wireflow: dodawanie ogłoszenia cz. 1**

#### [Większa wersja makiet](https://drive.google.com/file/d/1TnRYe177d1CEVXYeC5G-JRc6vo9N_vX0/view?usp=sharing) →

Wchodzi na strone główna serwisu i wybiera  $\blacksquare$ przycisk "dodaj ogłoszenie".

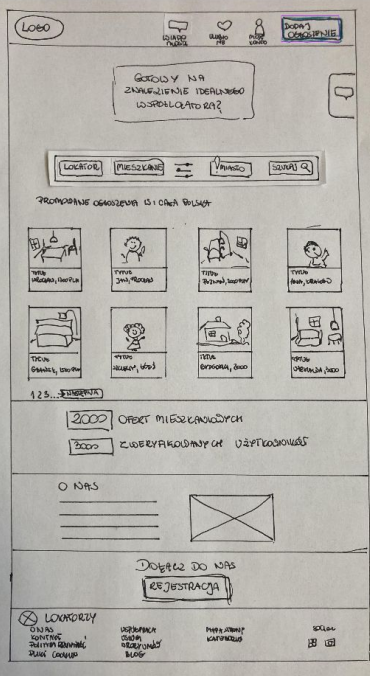

Wypełnia wszystkie informacje dotyczące wynajmowanego pokoju, krótki opis siebie oraz preferencje dotyczące współlokatora. Wybiera "podgląd ogłoszenia".

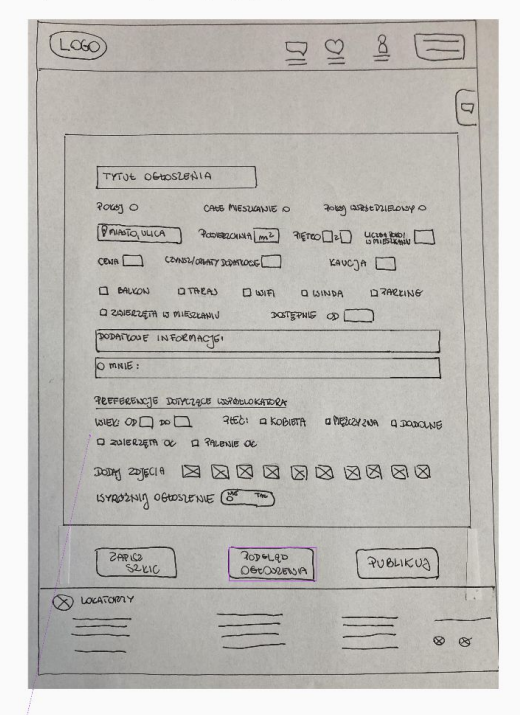

Weryfikuje podgląd ogłoszenia i wybiera przycisk "publikuj".

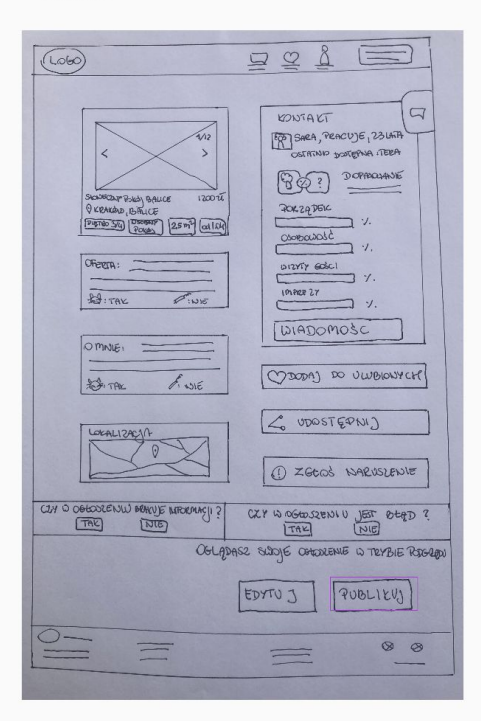

Obowiązkowe pola wymagają wypełnienia wszystkich niezbędnych informacji w ogłoszeniu

#### **Wireflow: dodawanie ogłoszenia cz. 2**

#### [Większa wersja makiet](https://drive.google.com/file/d/1TnRYe177d1CEVXYeC5G-JRc6vo9N_vX0/view?usp=sharing) →

4 Postanawia jednak wyróżnić swoje ogłoszenie poprzez wejście w "mój profil" i zakładkę "moje ogłoszenia".

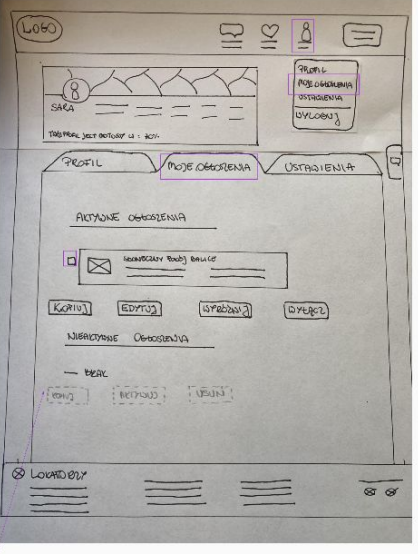

Ze względu na brak aktywnych ogłoszeń, przyciski w sekcji "niekatywne ogłoszenia" są zdeaktywowane.

U Wybiera okres na jaki ogłoszenie ma być wyróżnione. W zależności od długości okresu, wyświetla się odpowiednio kwota. Wybiera przycisk "zapłać"

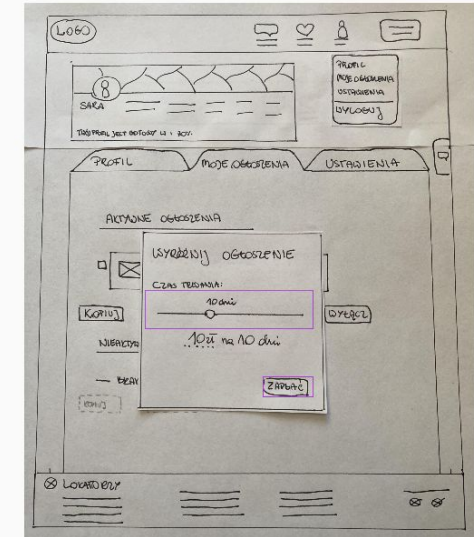

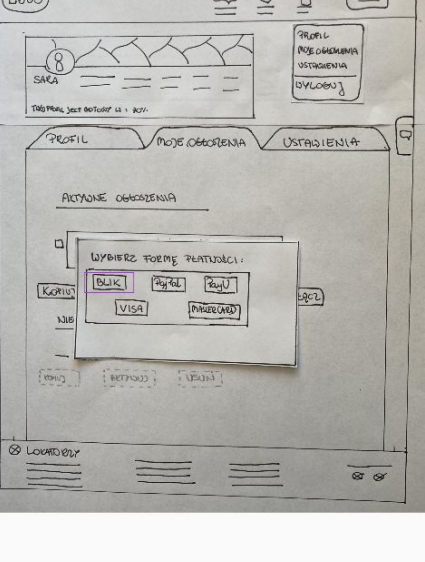

O Wybiera forme płatności i zostaje przekierowana na strone banku.

 $M_{\odot}$ 

 $\Box$ 

 $\sqrt{2}$ 

Po dokananiu płatności wyświetla się potwierdzenie wyróżnienia ogłoszenia.

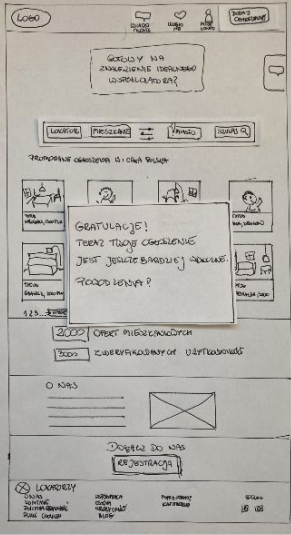

#### **Scenariusz 6: edytowanie profilu**

**Cel:** zaktualizowanie danych — ustawienie autorespondera **Motywacja:** poinformowanie potencjalnych zainteresowanych

o braku obecności

**Kontekst:** Sara w związku z 2-tygodniowym urlopem, postanawia zmienić opcje preferowanego czasu kontaktu z nią na stronie z zamieszczonym ogłoszeniem

Sara w poprzednim miesiącu postanowiła rozpocząć poszukiwania współlokatora, ponieważ od niedawna mieszka sama w 3-pokojowym mieszkaniu. Dodała ogłoszenie na stronie XXX i regularnie rozmawia z potencjalnymi lokatorami na stronie. Sara planuje 2-tygodniowy urlop i nie chce w tym czasie zajmować się sprawami związanymi z poszukiwaniem współlokatora. Postanawia więc zmienić na swoim profilu informacje dotyczące preferowanych dni kontaktu. **W tym celu wchodzi na stronę internetową,** gdzie zamieściła ogłoszenie. **Wchodzi na swój profil, a następnie znajduje opcje edycji.** Zmienia wprowadzone wcześniej dni w kalendarzu, które oznaczyła jako te, w których nie jest dostępna i nie ma czasu odpowiadać na wiadomości. **Zaznacza dni, w których planuje urlop.** Poniżej **znajduje opcje ustawienia wiadomości automatycznej**, postanawia

więc wykorzystać tę opcję i s**twarza własną wiadomość w autoresponderze**, aby uniknąć nieporozumień oraz aby osoby, które zdecydują się jednak napisać, miały jasność, kiedy Sara będzie znów dostępna. **Zapisuje wprowadzone zmiany** i z ulgą, że nic jej nie umknie, zaczyna pakowanie na wycieczkę.

## **User flow: edytowanie profilu**

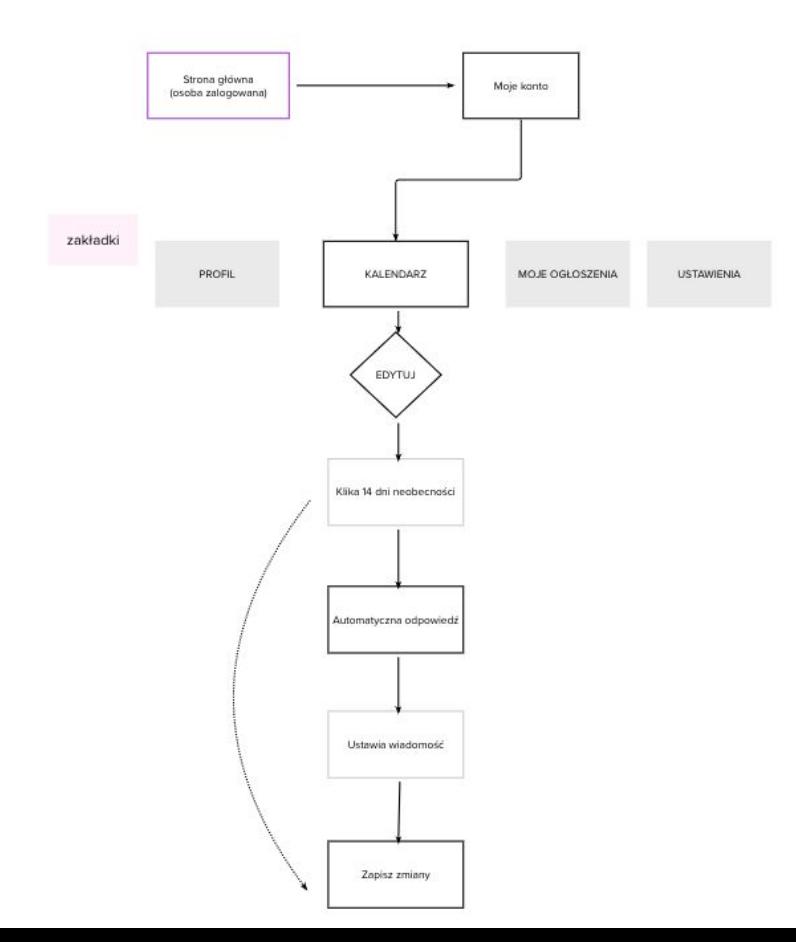

## **Wireflow: edytowanie profilu**

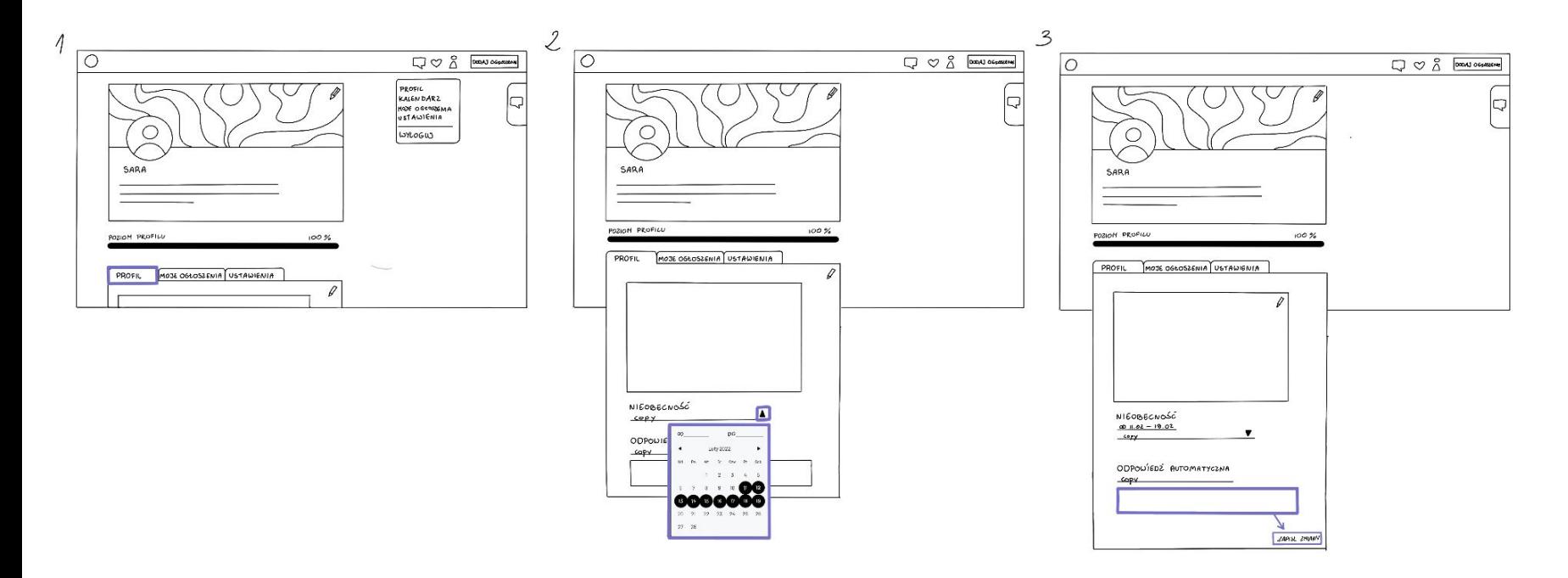

### **Wnioski cz.1**

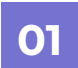

Etap modelowania był dla nas bardzo intensywnym czasem, spędziliśmy wiele godzin na dyskusjach dotyczących decyzji strategicznych takich jak value proposition, podstawowe funkcjonalności czy grupa docelowych użytkowników.

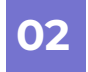

Na etapie modelowania udało nam się zrealizować większość założeń MVP. Jednocześnie udało nam się zdefiniować i dodać funkcjonalności pomagające użytkownikowi w doborze osób, z którymi zdecyduje się skontaktować, takie jak: wyświetlanie informacji nt. stopnia dopasowania użytkowników, informacja kiedy użytkownik był ostatnio dostępny czy stopień wypełnienia własnego profilu.

#### **03**

Zdecydowaliśmy, że ekran główny, wyszukiwarka oraz filtry są dostępne na ekranie głównym, umożliwiając przeglądanie dostępnych ogłoszeń bez konieczności logowania i rejestracji.

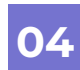

Zdecydowaliśmy, że nie wszystkie funkcjonalności produktu są widoczne bez rejestracji (np. czat, dodanie ogłoszenia do ulubionych czy zamieszczenie ogłoszenia). Korzystanie z tych kluczowych funkcjonalności wymaga założenia konta, które pozwala na zweryfikowanie użytkowników.

## **Wnioski cz.2**

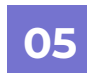

Po długich dyskusjach uznaliśmy, że ankieta profilująca nie jest obowiązkowa, mimo że jest to jedna z głównych cech naszego produktu. Chcemy dać użytkownikom swobodę korzystania z podstawowych funkcjonalności bez udzielenia odpowiedzi w ankiecie. Możliwość wypełnienia ankiety w późniejszym czasie jest dostępna na profilu użytkownika, razem z opcją edycji wypełnionej wcześniej ankiety. Ale jednocześnie informujemy użytkowników, że wypełnienie ankiety sprawia, iż wyświetlane ogłoszenia uwzględniają preferencje danego użytkownika.

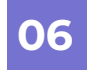

Zdecydowaliśmy się dodać do produktu opcję chatu pływającego, jako dodatek do ikony chatu dostępnej z belki. W ten sposób chcemy podkreślić dostępność jednej z głównych funkcjonalności produktu, jakim jest chat.

#### **07**

Wprowadziliśmy opcję umożliwiającą osobie wystawiającej ogłoszenie zdecydować czy akceptuje kontakt od osób, które nie wypełniły ankiety. W ten sposób dajemy użytkownikom większą swobodę w decydowaniu o potencjalnym doborze lokatorów.

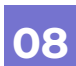

Zrezygnowaliśmy z opcji oceniania cech współlokatorów, którą planowaliśmy na etapie strategii. Nasza decyzja wynika z faktu, że nasz produkt dedykowany jest do osób szukających współlokatora i mieszkania. Na tym etapie znajomości użytkowników, będzie trudnym zadaniem dla nich rzetelnie ocenić cechy charakteru świeżo poznanych osób.